#### Appian New Data Features

Serafeim Papastefanos spapas@gmail.com

# Features of Appian Versions

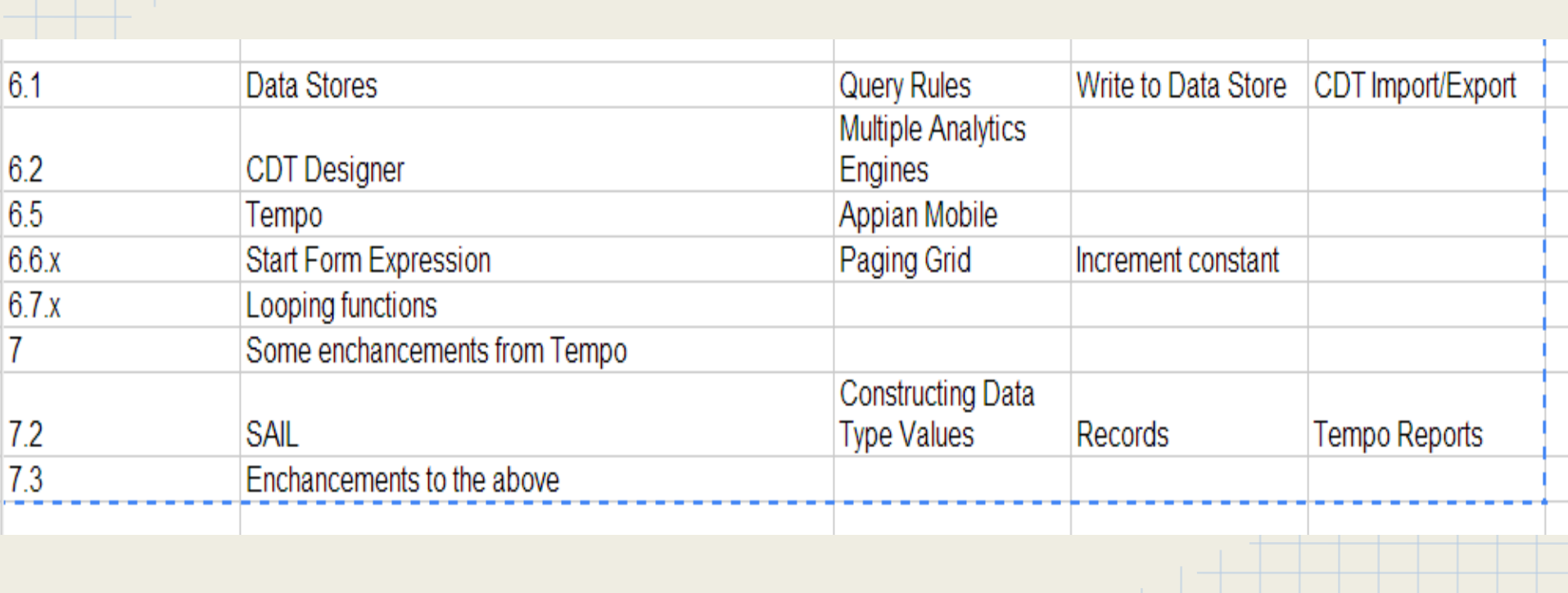

# CDTs & Query Rules

- Instead of basic data types we can use Complex Data Types (structs)
	- CustomerInfoCDT
		- **firstName**
		- lastName
		- taxNumber...
- Each CDT can contain basic data types and other CDTs
- **Grouping of information**
- Easier storage & retrieval
	- Saving objects without ORM would require either a custom smart node or a subprocess
- **Query rules** 
	- **Have to be defined**
	- Can be used to retrieve lists of CDTs for usage in Processes
	- Can filter results (WHERE clauses in SQL)

 $\circ$ 

# Creating CDTs

- Through CDT Designer from Appian GUI
	- Actually the CDT designer does not support JPA annotations and **cannot** be used alone!
- By writing an XSD by hand
	- Use the CDT designer to add the fields to the CDT
	- Download the XSD without publishing it to Appian
	- Edit it to add required annotations
	- Import it to Appian
- By importing types from web services
	- When you use the WS from Appian it will import all its types
	- These CDTs will be hidden at first but those that would be used can be unhidden
	- Recommended only on special cases shouldn't be persisted
- By creating a java class in your custom plugin
	- It will contain both JAXB (for Appian) and JPA (for persistence) annotations
- A custom type will have:
	- A name
	- A namespace
	- I recommend unique type names by adding a prefix (PCP Customer, KX Customer)

### Example CDT

```
<xsd:schema targetNamespace="http://appproxy.hcg.gr:8080/suite/types/"
  xmlns:types1="http://appproxy.hcg.gr:8080/suite/types/" <!-- Type namespece --> xmlns:xsd="
http://www.w3.org/2001/XMLSchema">
  <xsd:complexType name="Employee"> <!-- Type name-->
     <xsd:sequence>
       <xsd:element name="id" type="xsd:int"> <!-- ALWAYS add the primary key -->
         <xsd:annotation> 
           <xsd:appinfo source="appian.jpa">
             @Id @GeneratedValue <!-- The type should not used in Appian without a PK -->
           </xsd:appinfo>
         </xsd:annotation>
       </xsd:element>
       <xsd:element name="firstName" nillable="true" type="xsd:string"/>
       <xsd:element name="lastName" nillable="true" type="xsd:string"/>
       <xsd:element name="department" nillable="true" type="xsd:string"/>
       <xsd:element name="startDate" nillable="true" type="xsd:date"/>
     </xsd:sequence>
  </xsd:complexType>
</xsd:schema>
```
#### Importing types from other CDTs

#### **User.xsd**

```
<xsd:schema targetNamespace="http://hcg.gr/appian/types/"
```

```
 xmlns:types1="http://hcg.gr/appian/types/" xmlns:xsd="http://www.w3.org/2001/XMLSchema">
```

```
 <xsd:complexType name="User"> … </xsd:complexType></xsd:schema>
```
**Group.xsd**

```
<xsd:schema targetNamespace="http://hcg.gr/appian/types/"
  xmlns:types1="http://hcg.gr/appian/types/" xmlns:xsd="http://www.w3.org/2001/XMLSchema">
   <xsd:include schemaLocation="%7Bhttp%3A%2F%2Fhcg.gr%2Fappian%2Ftypes%2F%7DUser.xsd"/>
  <xsd:complexType name="Group">
```
<xsd:sequence>

```
 ...
       <xsd:element maxOccurs="unbounded" minOccurs="0" name="members" type="types1:User"/>
     </xsd:sequence>
   </xsd:complexType>
</xsd:schema>
%7B = {, %3A%2F%2 =://, %7D = }
```
## Example types

- **Check XSDs of Sales reference application**
- Map existing table to CDT
	- @Table(name="us\_states")
	- @Column(columnDefinition="CHAR(40) NOT NULL")
- One to One

```
<xsd:element name="customerData" type="PCP_CustomerData">
```
<xsd:annotation>

```
 <xsd:appinfo source="appian.jpa">
```

```
 @OneToOne(cascade=ALL, optional=false)
```

```
 @JoinColumn(name="customer_id", nullable=false, unique=true)
```

```
 </xsd:appinfo>
```

```
 </xsd:annotation>
```

```
 </xsd:element>
```
## Example types 2

#### **● One to Many (order containing many order items)**

```
<xsd:element maxOccurs="unbounded" minOccurs="0" name="items" type="refapp1:SALES_OrderItem">
         <xsd:annotation>
           <xsd:appinfo source="appian.jpa">
```

```
@OneToMany(indexed = false)
@JoinColumn(name="orderid")
```

```
</xsd:appinfo>
```
</xsd:annotation>

</xsd:element>

```
● Many to One (a customer can have many orders)
```

```
<xsd:element name="customer" nillable="true" type="refapp1:SALES_Customer">
```
<xsd:annotation>

```
 <xsd:appinfo source="appian.jpa">
```

```
@ManyToOne(cascade = CascadeType.REFRESH)
```

```
@JoinColumn(name="customerid")
```

```
 </xsd:appinfo>
```
</xsd:annotation>

</xsd:element>

**● Many to Many (a customer can have many arrangement & an arrangmenet can have many beneficiaries/customers)**

#### Creating CDT with java class

- Appian types exported as XSDs *can be imported in eclipse*!
	- When other types are imported you have to include the XSD defining those types in the *same* directory and change the schema location!
	- JPA annotations are not created when importing however there is no public API to use JPA from plugins
		- So selects / updates must be performed using Appian query ruls & smart nodes
- Completely new appian types can also be created
	- Not recommended
	- Should be defined in the plugin with the datatype <datatype key="ProjectDataType" name="Example Project Data Type">

<class>com.acme.example.Project</class>

<class>com.acme.example.Status</class>

</datatype>

#### Example of java CDT definition

```
@XmlRootElement(namespace="urn:my-namespace", name="status") // JAXB ANNOTATIONS
@XmlType(namespace="urn:my-namespace", name="status", propOrder={"id", "name"})
@Table(name="status")
public class Status implements Serializable {
     private Long id; private String name;
     public Status(Long id, String name) { 
        setId(id); setName(name);
     }
     @Id @XmlElement // JPA ANNOTATIONS
     public Long getId() {
         return id;
     }
     @Column(length=255, nullable=false, unique=true) @XmlElement
     public String getName() {
         return name;
     }
```
}

## CDT usage in plugins

}

```
// The SALESProduct class has been automaticall generated by importing it
@Function
@Type(name = "SALES Product", namespace = "urn:com:appian:types:REFAPP") // Declare the return typepublic SALESProduct[] TestQueryCDT( 
     UserService us, // Inject the services that we are going to use
     @Parameter @Type(name = "SALES_Product", namespace = "urn:com:appian:types:REFAPP") SALESProduct
        salesProduct1,
     @Parameter @Type(name = "SALES_Product", namespace = "urn:com:appian:types:REFAPP") SALESProduct
        salesProduct2
) {
     ArrayList<SALESProduct> sps = new ArrayList<SALESProduct>();
     sps.add(salesProduct1);
     sps.add(salesProduct2);
     User user = us.getUser("serafeim");
     salesProduct1.setColor(user.getFirstName());
     salesProduct2.setDescription(user.getLastName());
     return sps.toArray(new SALESProduct[0]); // We can return Arrays of CDTs
```
\* We tried returning a Dictionary Appian Type from a custom function (JsonToDict) but we were unable to instantiate a Dictionary (new Dictionary()) was not working. If we had this we could create another function that get a Json from a URL and then call all our JSPs from inside Appian without any more code

# Instantiating CDTs

- We can instantiate CDTs using the type! function.
- Very important & useful in SAIL

```
Example
```
)

```
type!SALES_Product(
   name:"product",
   description:"a product",
   color:"red",
   size:4,
   isActive:true,
   productCategory: type!SALES_ProductCategory(
     name:"category",
     description:"a category"
\rightarrow
```
#### Data stores

- CDTs can be added to datastores to be persisted in RDBMs
- A datastore is a collection of related CDTs
- Create one datastore per Process
	- All datastores could use the same datasource
- Tables can be either created automatically or through exported DDLs
- CDTs in datastores are called *Entities*
- Datastores have security!

# Editing Types

- You can **only** add new fields to already published CDTs
	- Not needed fields would be always a part of a CDT
- When adding new fields the existing version would be "deleted" renamed to CDT^2
- Old process instances would be updated to use the old/deleted version of the type (PersonData^2)
- Do an Impact analysis before changing CDTs:
	- [https://forum.appian.com/suite/wiki/71/Data\\_Type\\_Impact\\_Analysis](https://forum.appian.com/suite/wiki/71/Data_Type_Impact_Analysis)
- Be very careful with that
	- Bad behavior when passing CDTs by reference to sub process
		- Pass CDTs by value for long running sub processes
	- Bad behavior when updating CDT that is used in Smart Nodes
		- A new version of the plugin has to be created!

# Usage within processes

- **Write to Data Store Entity** 
	- Select the Entity
	- Add a new Node input with the correct type and CDT variable
	- Add a new node output (again with the correct type) to retrieve the persisted value
- Delete from Data Store
	- Create Process Variable with a Data Store Entity Type containg the type of the entity you want to delete
	- Keeps auditing information !

```
={
```
}

{entity:pv!ENTITY\_COMMIT, identifiers:pv!commitIdsToDelete},

{entity:pv!ENTITY\_SPRINT, identifiers:pv!sprintIdsToDelete}

Add multiple entities to Data store (same as delete - data instead of identifiers)

# Form usage - paging grid

- Should be used instead of grids
	- and dropdowns with many values
- Define the data set using the todatasubset function
	- Or a Query rule
	- Or by creating a custom function
	- https://forum.appian.com/suite/wiki/71/Paging Grid Component
- Define the CDT that will be used
	- Add columns for the fields of this CDT
- Users can do a (multiple) selection
	- The return value would be the primary key of the entity
	- Or the index of the array that was passed to todatasubset if no entities were used
- Supports filtering / sorting / paging

# Advanced Querying

```
=queryrecord(
   recordType: cons!SP_CITY_RECORD,
   query: rule!APN_querySelection(
     fields: {"id", "name", "region.name", "region.district.name" },
     filter: rule!APN_logicalExpressionOR({
       rule!APN_queryFilter(
         field: "name",
         operator: "includes",
         value: ri!name
       ),
       rule!APN_queryFilter(
         field: "region.name", operator: "includes", value: ri!name
       ),
       rule!APN_queryFilter(
         field: "region.district.name", operator: "includes", value: ri!name
\overline{\phantom{a}} }),
     pagingInfo: ri!pagingInfo
\left( \begin{array}{c} \end{array} \right))Use this for pagingGrid input !
```
- Each process should have **only one** CDT containing everything that needs to be persisted to the database (let's call it pdt)
	- TempeApplicationData
		- $\blacksquare$  id (== IncidentID)
		- Protocol Number
		- TaskData (one2many)
		- TempeCustomerData (one2one)
		- TempeBuildingData (one2one)
		- TempoOtherData (one2one)
			- TempeOwner (one2many)
	- One to one relations could go to the main CDT to be more normalized
	- Write this to datastore after every user task
	- Use a query rule to retrieve the data of the process
- This prepares us for easier migration to **records (Appian 7.3)**

#### ● CDTs still cannot be edited :(

- Add an out of flow script task that "refreshes" the pdt from the database using a query rule
- Whenever you want to do a dynamic intervention change the database values and run that flow
- No need to edit the process model
- Try to avoid customizations (JSPs / javascript)
	- One exception could be the process info JSP page
- Everything should be done with Smart Nodes or custom functions
- Do not use Appian Grids instead use paging grid for everything

- Start form should be avoided or contain only fields for search
	- Add a chained task \*immediately\* after the start node no protocols would be generated and nothing will be persisted
	- If this task has not been submitted after 1 hour add an exception to end the process
- Customer Search should be performed through a paging grid and search fields (taxnumber, crs) contained in this form
	- User will fill the crs value and click on submit
	- The Custom Search will be performed through a Smart Node or custom function (better because it won't save data in the process)
	- The result will be shown in the paging grid the user would select the customer and click submit
- Another form could follow to select the customer's arrangements
- All the above would replace the old, javascript heavy start forms

- New CDT versions \*will\* bite us.
	- Before doing anything in production do sanity checks in UAT
	- Pass CDTs by value in subprocesses with tasks
	- Plugins that take CDTs as a parameter must be updated (import types again) to work with new CDT version!